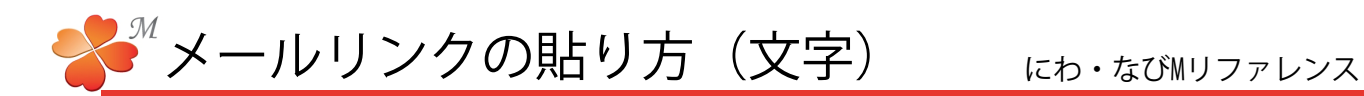

## ■ 文字にリンク(メールアドレス)を貼ってみましょう。

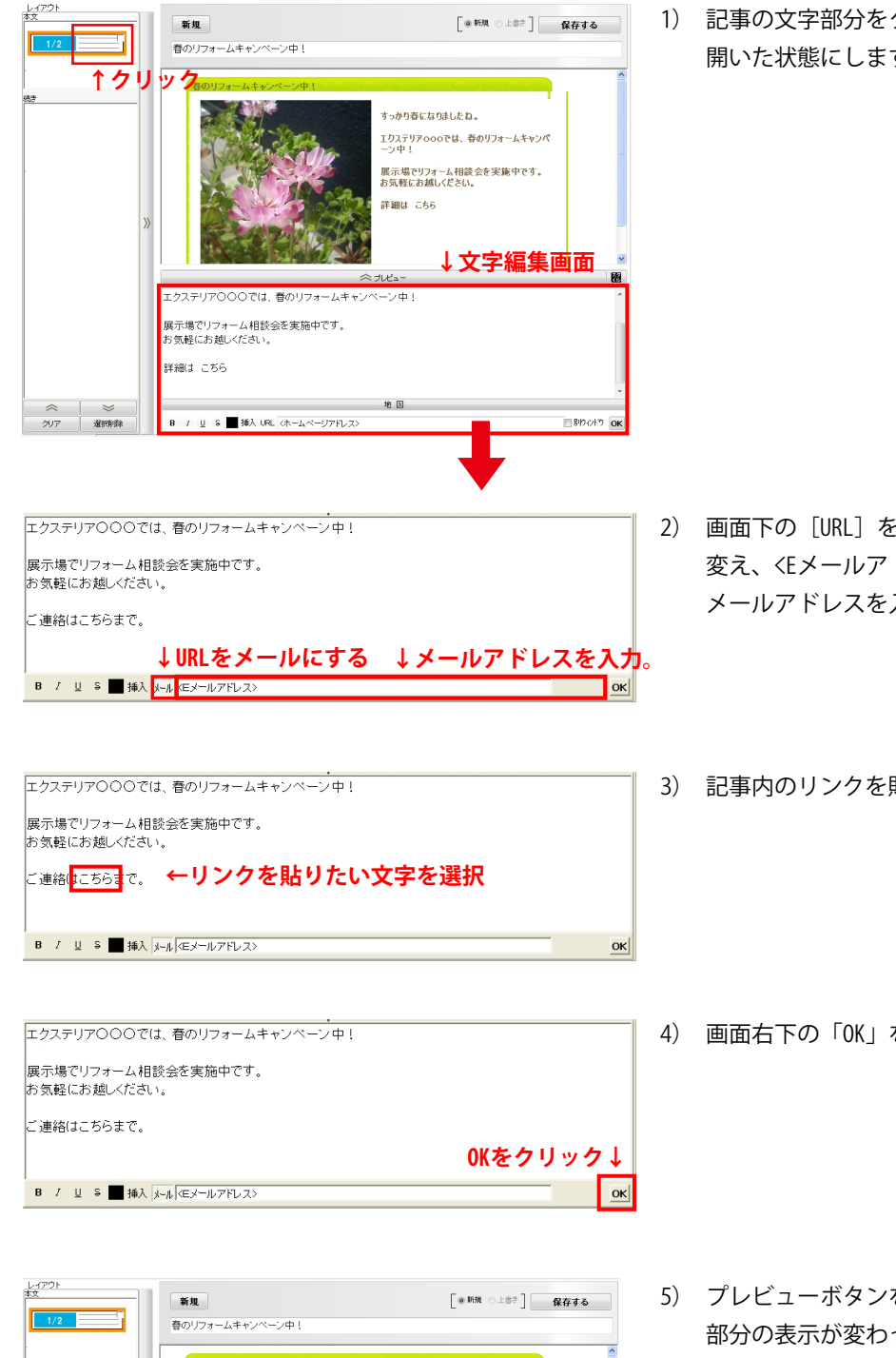

1) 記事の文字部分をクリックして、文字編集画面が 開いた状態にします。

- 2) 画面下の [URL] をクリックして [メール] に図 変え、<Eメールアドレス>部分に送信先にしたい メールアドレスを入力します。
- 3) 記事内のリンクを貼りたい文字を選択します。
- 4) 画面右下の「OK」をクリックします。

5) プレビューボタンを押し、リンクを貼った 部分の表示が変わっていたら、リンクが貼れ ています。

**変わります。** ※台紙の署名部分にここで作成したリンクを コピーして貼ることもできます。

 $\blacksquare$ 

**←リンク部分の表示が**

<sub>すっかり春になりましたね。</sub> エクステリアoooでは、春のリフォームキャンペ 展示場でリフォーム相談会を実施中です。<br>お気軽にお越しください。

 $\approx$  JDEa  $-$ 

すっかり春になりましたね。

ー エクステリア○○○では、春のリフォームキャンペーン中!